#### Bootstrap 3.0

#### **Aplicaciones Web/Sistemas Web**

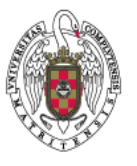

**Juan Pavón Mestras Dep. Ingeniería del Software e Inteligencia Artificial Facultad de Informática Universidad Complutense Madrid**

*Curso de Aplicaciones Web/Sistemas Web by Juan Pavón Mestras is licensed under a Creative Commons Reconocimiento-CompartirIgual 3.0 Unported License.*

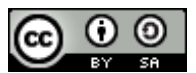

# Bootstrap

- *Framework* de *twitter* para desarrollo de aplicaciones web
	- Sencillo y ligero
		- Puede bastar con un fichero CSS y uno JavaScript
	- Basado en los últimos estándares de desarrollo de Web
		- HTML5, CSS3 y JavaScript/JQuery
	- Plugins de jQuery para validar entrada de datos, visualización tablas, grafos, etc.
	- Curva de aprendizaje baja
	- **Compatible con todos los navegadores habituales**
	- **Arquitectura basada en LESS**
	- Reset CSS basado en Normalize.css
- Abierto
	- **Publicado en 2011 con licencia Apache**

#### Responsive web design

- *Responsive web design*
	- Diseño de páginas web para que el usuario las visualice perfectamente en un amplio rango de dispositivos
		- Navegador en el PC, tableta, smartphone
- Bootstrap 3: *Mobile first*
	- Se ha rediseñado para adaptarse desde el principio a tamaños de pantalla típicos de los móviles
		- Sistema grid fluido que escala a 12 columnas al aumentar el tamaño del viewport
- Ver cambios de bootstrap 2.x a 3.0 en: *http://getbootstrap.com/getting-started/#migration-classes*

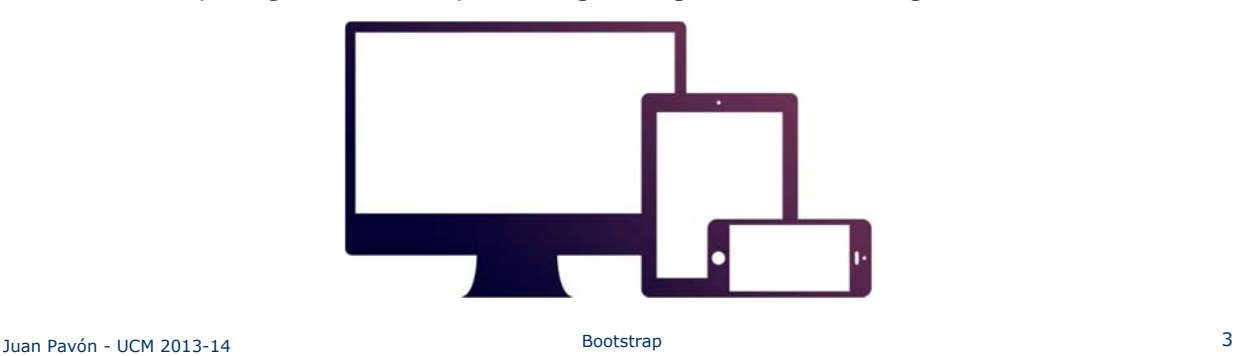

# Distribución básica: http://getbootstrap.com/

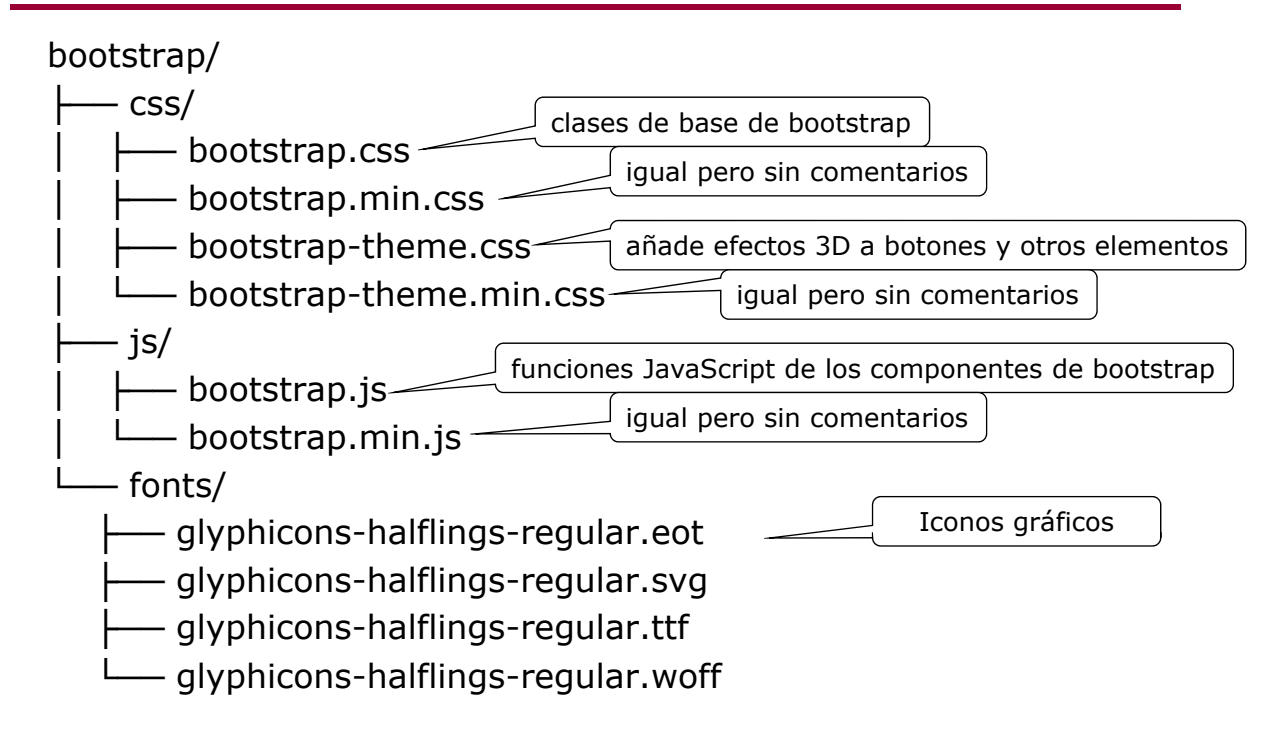

*En producción se usan las versiones .min que ahorran espacio*

# Se puede configurar

- http://getbootstrap.com/getting-started/#customizing
- http://getbootstrap.com/customize/

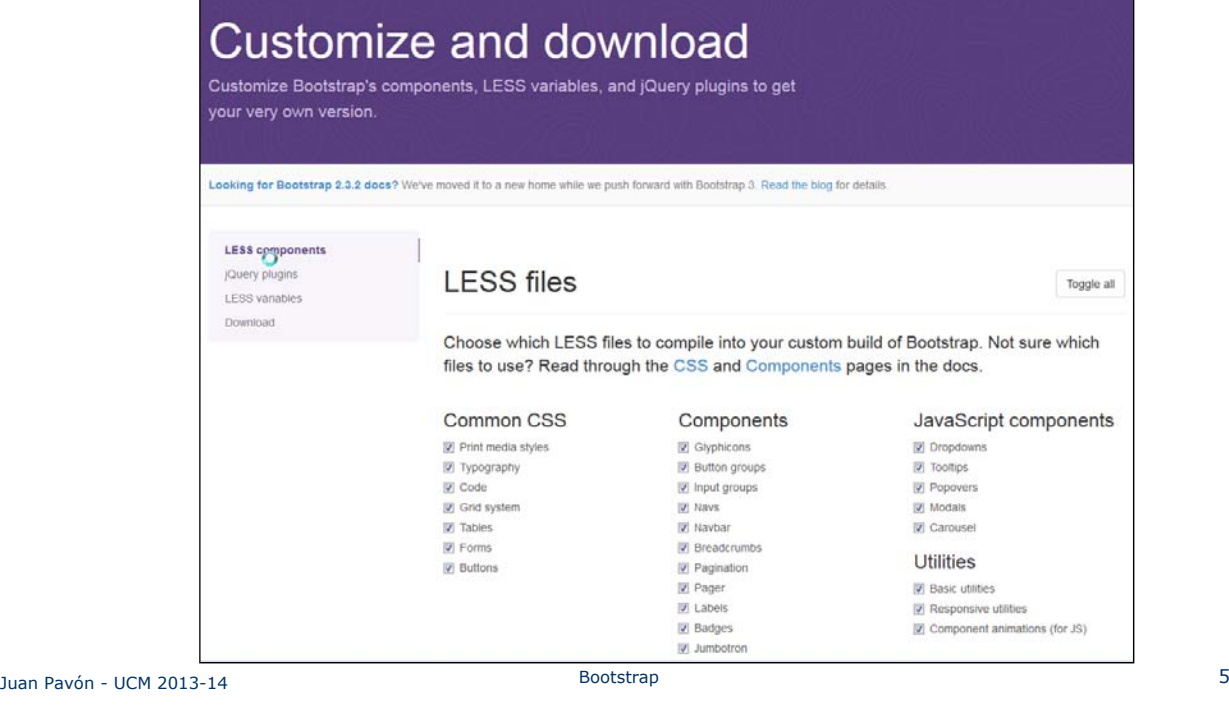

# Plantilla básica

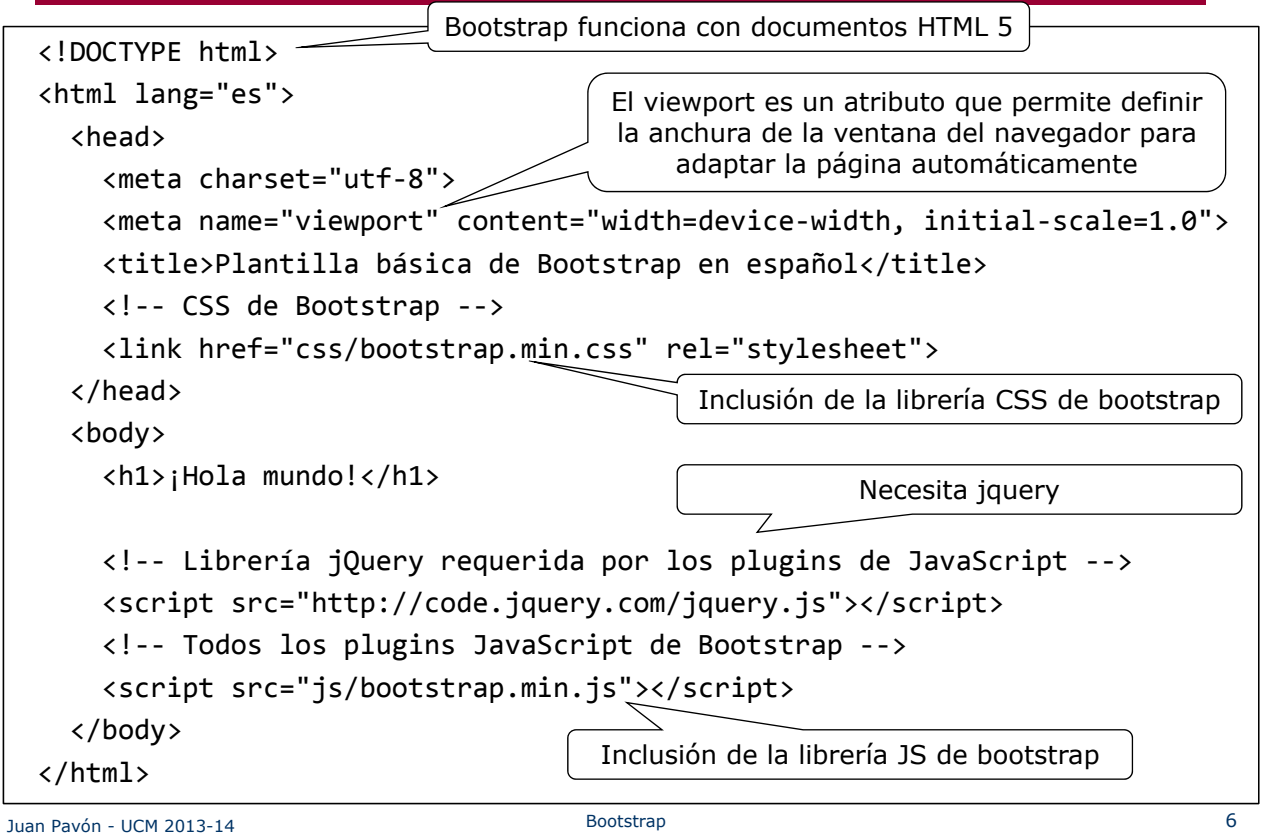

#### **Ejercicios**

- **Descargar bootstrap** 
	- http://getbootstrap.com/
	- Download bootstrap
		- Fichero zip que contiene la distribución básica
- **Probar el ejemplo básico** 
	- Crear un proyecto de sitio web
	- Copiar los directorios de bootstrap (css, fonts y js) en la raíz del sitio
	- Crear un index.html con la plantilla básica de http://getbootstrap.com/getting-started/
		- Comprobar que están bien los enlaces a los ficheros de bootstrap
			- Habrá que adaptarlos a tu organización de los ficheros
		- Comprobar que se incluye jquery.js (al final del fichero)
- **Probar con otras plantillas**

Juan Pavón - UCM 2013-14 Bootstrap 7

#### Viewport

- **Area visual en la que se muestran los documentos HTML**
- **Atributos** 
	- **u** width: device-width o número de pixels
	- **height:** device-height o valor en pixels
	- $\blacksquare$  initial-scale:  $0.1$  (1 indica que es sin escala)
	- user-scale: yes/no (indica si el usuario puede cambiar la escala)
	- minimum-scale: 0..1 (escala mínima del viewport)
	- maximum-scale: 0..1 (escala máxima del viewport)

**Para aplicar responsive design:** <meta name="viewport" content="width=device‐width, initial‐scale=1.0">

■ En móviles conviene deshabilitar el zooming: <meta name="viewport" content="width=device‐width, initial‐scale=1.0, maximum‐scale=1.0, user‐scalable=no">

#### Grid de 12 columnas

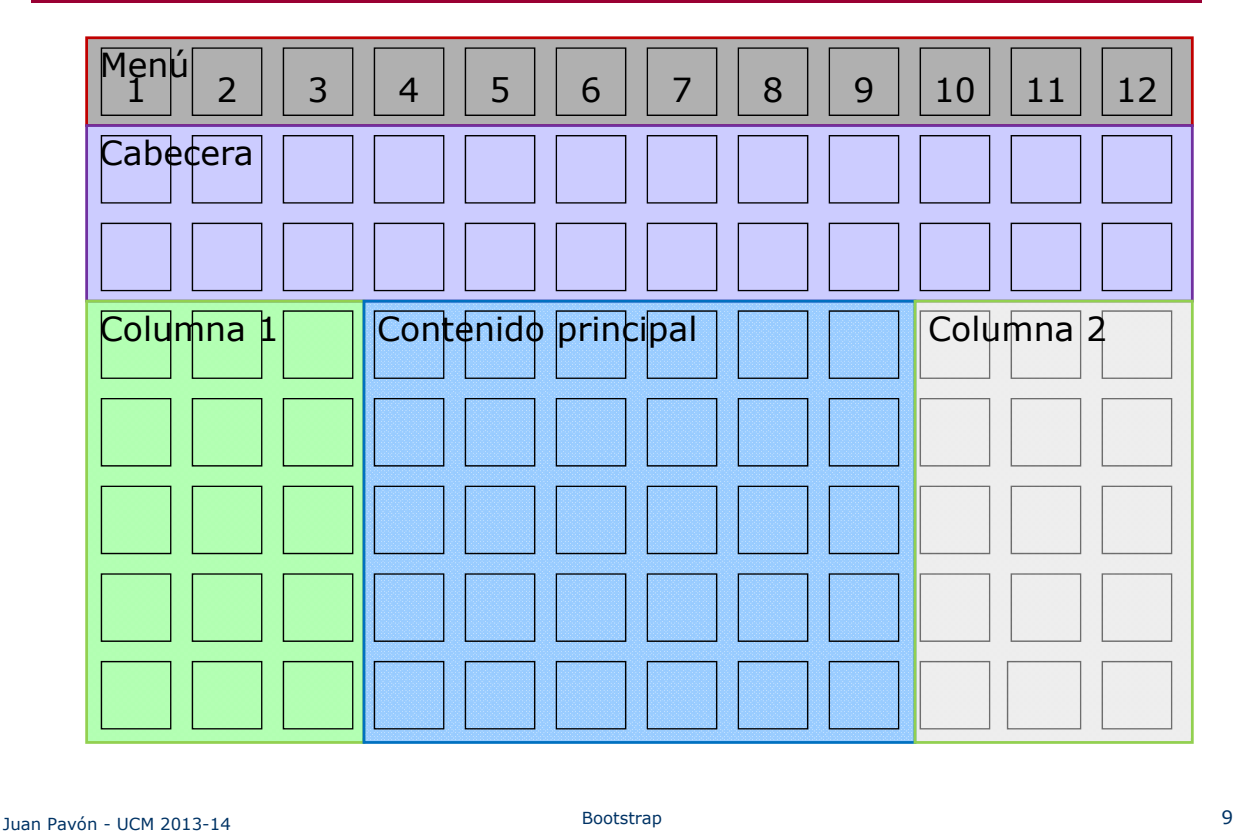

# Grid de 12 columnas

- Grid de 960px (basado en http://960.gs)
	- Por defecto columnas de 60px y offset de 20px
	- Se adapta dependiendo del viewport
	- Por debajo de 768px (tabletas, smartphones) las columnas pasan a fluid y se apilan verticalmente
- La página se estructura en bloques del grid
	- Clases definidas en el CSS de bootstrap
		- container (fluido)
			- Se encarga de alinear y ajustar los márgenes adecuadamente
		- row
			- Grupos horizontales de columnas
			- Se deben declarar dentro de un container
		- col-md-1, col-md-2, col-md-3, … col-md-12
		- col-md-offset-1, col-md-offset-2, col-md-offset-3, …
			- En la versión 2 de bootstrap era span1, span2, etc. y offset1, offset2, ...
		- Se puede usar versiones col-xs-\* y col-sm-\* para hacer varias columnas en dispositivos móviles y no siempre apilar

# Grid de 12 columnas

#### Adaptación en función del ancho del viewport

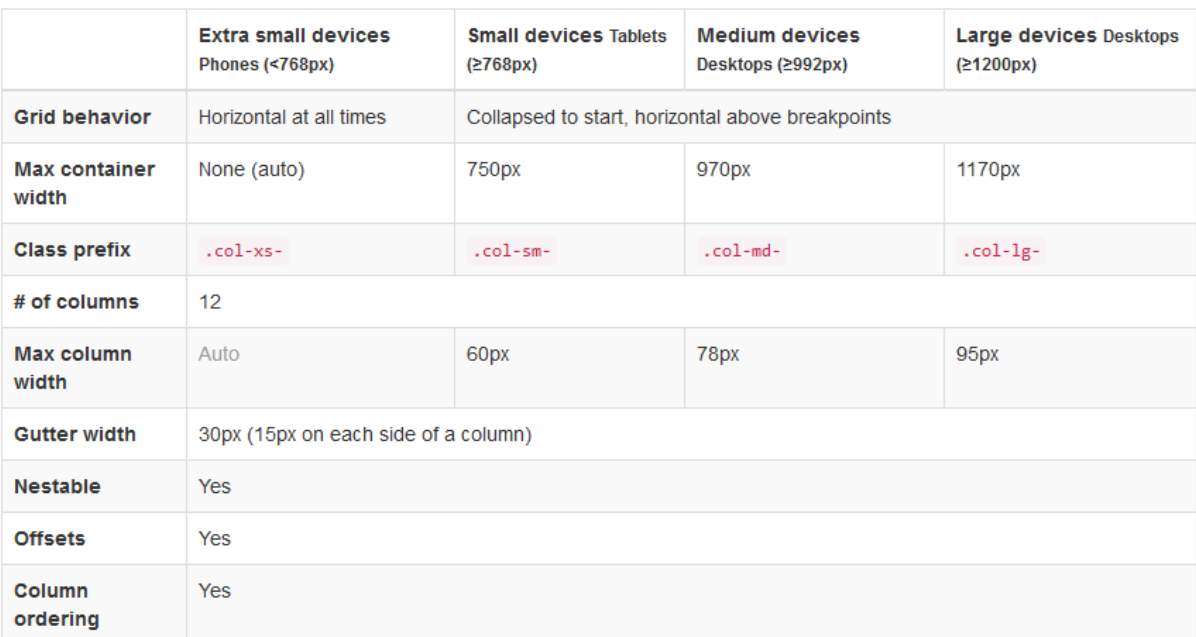

*Tabla de la documentación en línea en http://getbootstrap.com/css/*

Juan Pavón - UCM 2013-14 Bootstrap 11

# Grid de 12 columnas

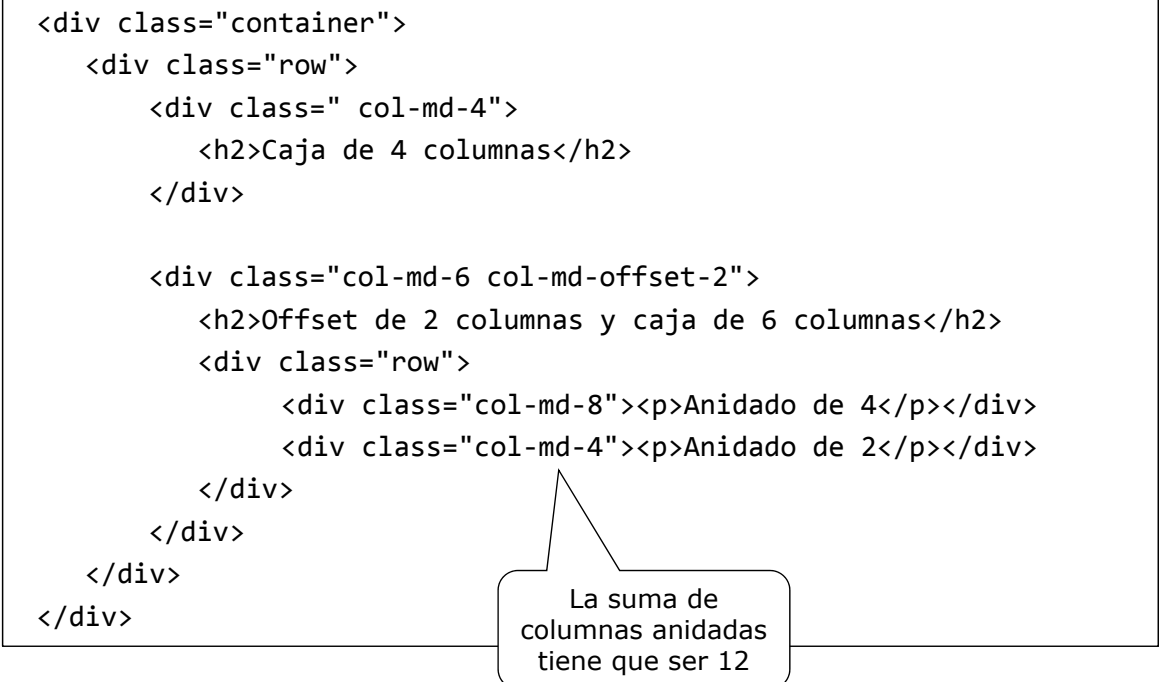

#### Ejercicio

Crear un una página con la siguiente distribución:

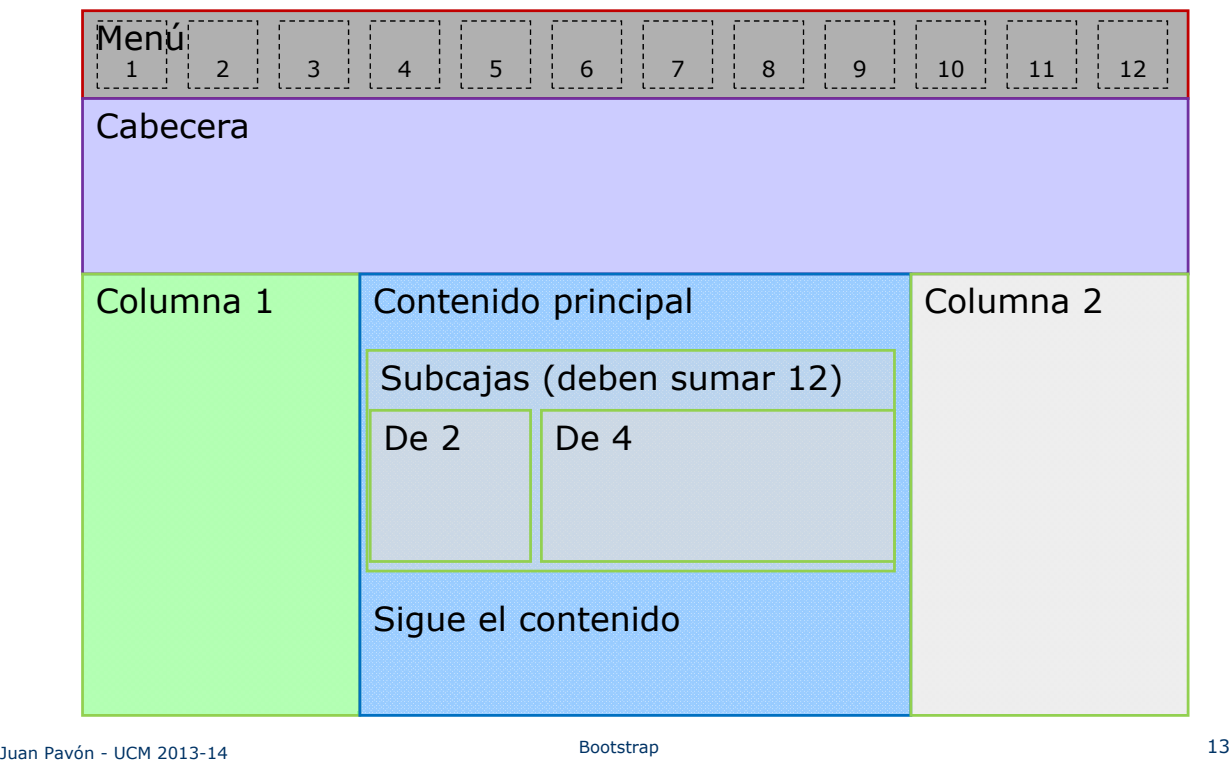

# Tipografía

#### *http://getbootstrap.com/css/#type*

- Bootstrap define la tipografía para distintos tipos de texto
	- $h1$ , h2, h3, h4, h5, h6: Semibold 36px, 30px, 24px, 18px, 14px, 12px
	- Con <small> dentro del header se puede añadir texto más pequeño <h1>h1. Cabecera de Bootstrap <small>Texto secundario</small></h1>
	- $\bullet$  <br/>body> y <p>
		- font-size por defecto **14px**, con line-height **1.428**
		- <p> tienen un margen inferior por defecto de 10px
		- <p class="lead">...</p> para resaltar el texto
		- También <small> <strong> y <em>
		- Alineación de texto
			- <p class="text-left">Texto alineado a la izquierda</p>
			- <p class="text-center">Texto centrado</p>
			- <p class="text-right">Texto alineado a la derecha</p>
	- <abbr title="abreviatura">abr</abbr>
	- s <address> para direcciones
	- $\blacksquare$  <blockquote> para citar un texto

#### Tipografía

*http://getbootstrap.com/css/#type*

- Listas
	- $\blacksquare$  Unordered  $\lt$ ul>
	- Ordered <ol>
	- Descripciones <dl>
- **Código** 
	- En línea: <code>&lt;code&gt;</code>
	- En bloque: <pre> ... código en varias líneas ... </pre>
- Tablas
- Formularios
- Botones

Juan Pavón - UCM 2013-14 Bootstrap 15

# Imágenes redimensionables

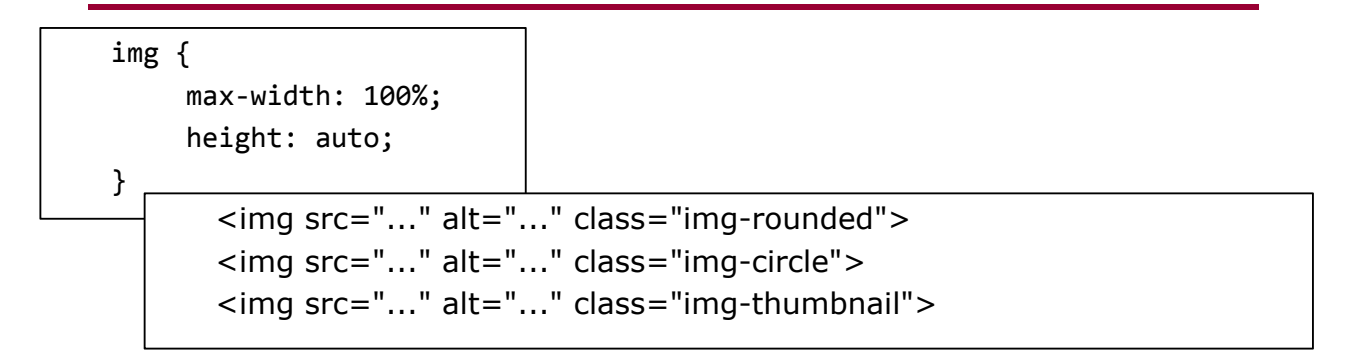

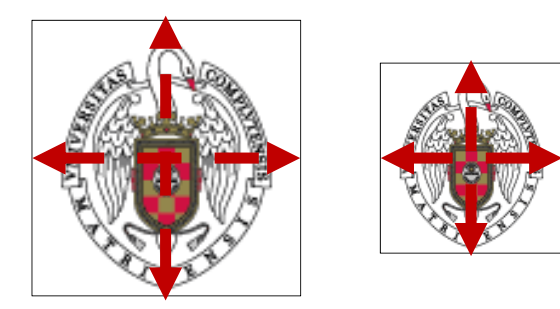

#### Utilidades para responsive design

#### Se pueden ocultar elementos de una página dependiendo del dispositivo con las siguientes clases *(aplicables solo para bloques)*

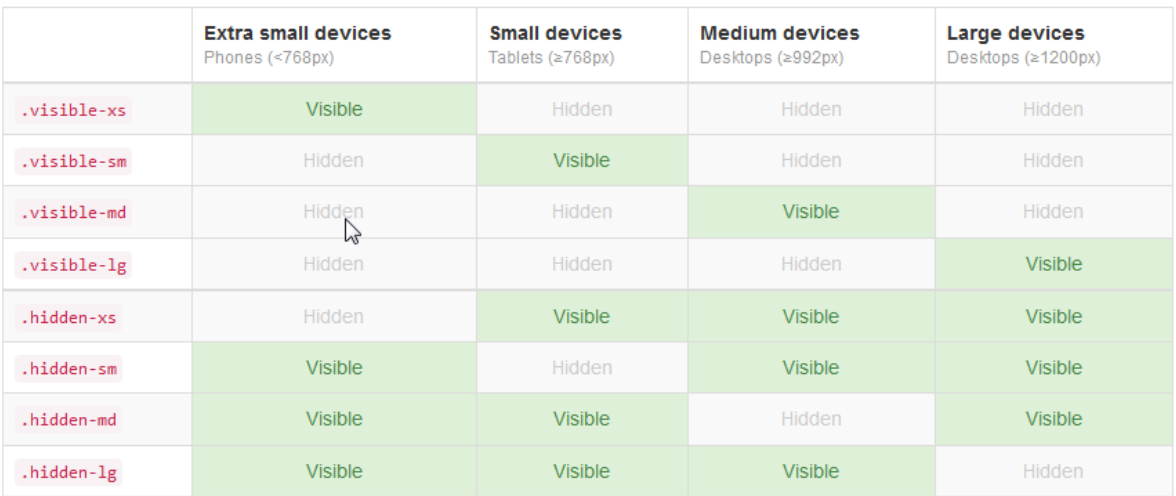

Tabla de *http://getbootstrap.com/css/#responsive-utilities*

Juan Pavón - UCM 2013-14 Bootstrap 17

#### Utilidades para responsive design

#### Igualmente para impresión de página *(aplicables solo para bloques)*

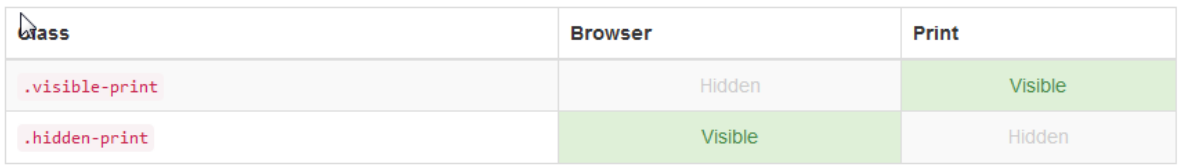

Tabla de *http://getbootstrap.com/css/#responsive-utilities*

#### Ejercicio

 Comprobar en http://getbootstrap.com/css las distintas posibilidades de tipografía que ofrece bootstrap para tablas, formularios y botones

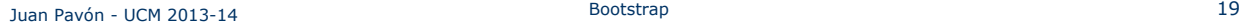

#### **Componentes**

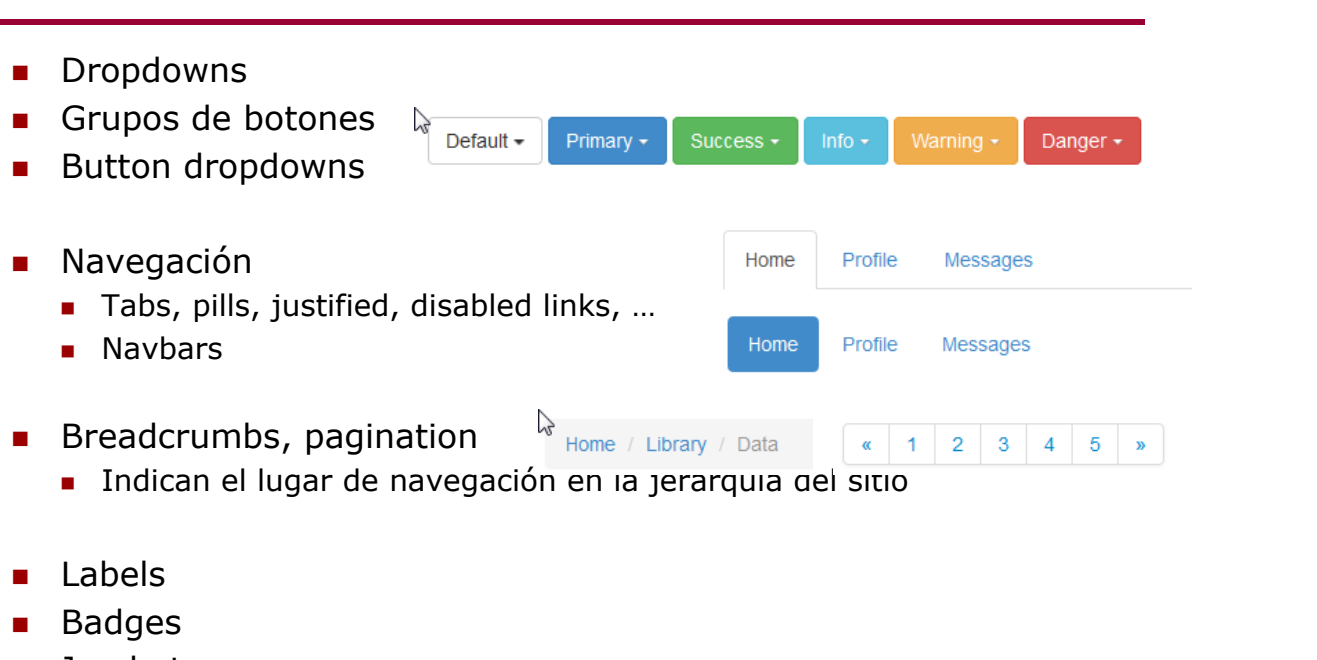

- **Jumbotron** 
	- Bloque para llamar la atención sobre un contenido
- Cabecera y pié de página

#### **Componentes**

- **Thumbnails** 
	- Para agrupar fotos o imágenes fácilmente
- Alertas

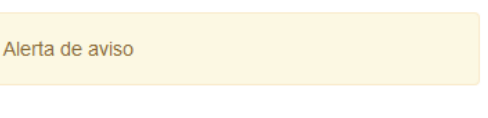

Barra de progreso

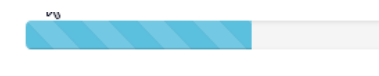

- **Media objects** 
	- Comentarios de blogs, tweets, etc. que requieren una pequeña imagen alineada a la izquierda o derecha del texto

Juan Pavón - UCM 2013-14 Bootstrap 21

#### **Componentes**

- **ICONOS del proyecto Glyphicons** fonts/
	- ├── glyphicons-halflings-regular.eot
	- glyphicons-halflings-regular.svg
	- glyphicons-halflings-regular.ttf
	- glyphicons-halflings-regular.woff

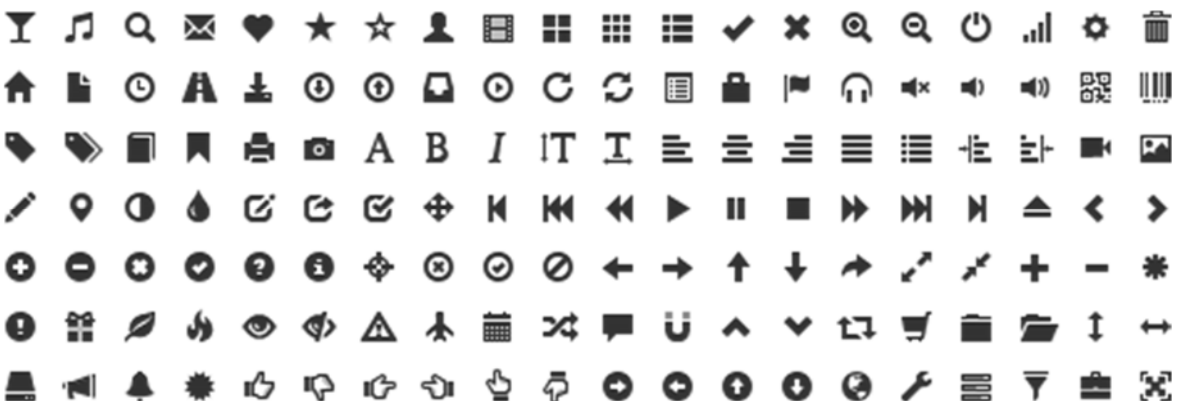

#### Ejercicios

 Jugar con los componentes que se pueden encontrar en http://getbootstrap.com/components

#### Juan Pavón - UCM 2013-14 Bootstrap 23

# plugins jQuery

- **Transitions** 
	- $E$ Ffectos de transiciones
- **Modals** 
	- Ventanas de diálogo que requieren una respuesta sencilla del usuario
- **Dropdowns** 
	- **Menús**
- ScrollSpy
	- Actualiza automáticamente los objetos de navegación al pasar el ratón o dedo por un componente (resaltando o sacando el menú)
- Tabs
	- **Efectos para activar o desactivar tabs**
- **Tooltips** 
	- Saca información sobre un elemento al pasar por el
- **Popovers** 
	- **Información que se saca sobre un elemento**

# plugins jQuery

- **Alert messages** 
	- **Mensajes con un tick para desactivarlos**
- **Buttons** 
	- Control de los botones
- **Carousel** 
	- **Permite hacer presentaciones/diaporamas**
- **Affix** 
	- Subnavegación con un menú lateral

Juan Pavón - UCM 2013-14 Bootstrap 25

Ejercicio

**Crear una página con un diaporama de fotos** 

#### Personalización

- Generar los ficheros con propiedades personalizadas en http://getbootstrap.com/customize
- Crear un fichero ejercicios.css donde incluir declaraciones para personalizar el sitio
	- **Incluirlo en el HTML de trabajo** <link href="css/ejercicio.css" rel="stylesheet">

Juan Pavón - UCM 2013-14 Bootstrap 27

# Bibliografía

- **Bootstrap** 
	- http://getbootstrap.com/
- J. Spurlock. *Bootstrap*. O'Reilly (2013)
- D. Cochran. *Twitter Bootstrap Web Development How-To*. Packt Publishing (2012)
- **LibrosWeb: Bootstrap 3, el manual oficial** 
	- http://librosweb.es/bootstrap\_3/